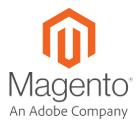

# Magento Commerce Cloud Post Development/ Pre-Launch Checklist

The following is a synopsis of our **Go-Live documentation**.

We provide the following checklist to help you plan and execute a successful Magento Commerce Cloud site launch. Work with the system integrator for your Magento Commerce Cloud to complete and verify all configuration tasks and other work covered by the checklist. If you are unable to complete any of the checklist items or have questions, contact your assigned Technical Account Manager.

If you fail to use and complete the checklist, you accept responsibility for any adverse effects and associated risk to your production launch schedule and ongoing site stability.

## **Pre-Go Live**

|    | east 4 weeks prior to launching your new Magento Commerce Cloud site please make sure to reach out to your TAM an<br>If to notify them of your intention to launch.                                                                                        |
|----|----------------------------------------------------------------------------------------------------|
|    | Schedule Pre-launch or Post-Development call (Email your TAM and CSM with this request)                                                                                                    |
|    | NOTE: This call is typically held 2-4 weeks before the intended launch date.                                                                                                    |
|    | Magento, Developer/SI, Client to review the status of the following checklist.                                                                                                    |
|    | Launch date and time window to be confirmed.                                                                                                    |
|    | If launch date or time window changes please notify your TAM and CSM.                                                                                                    |
| 1) | Confirm that development is complete.                                                                                                    |
|    | System integrator team has performed end-to-end UAT on Staging and Production (this implies that staging is fully functional with all integrations). See more information on completing UAT testing in the <a href="Magento DevDocs">Magento DevDocs</a> . |
|    | ☐ End user/merchant performs their version of UAT, including backend business operations.                                                                                                    |
| 2) | Review our documentation about testing and going live. (See the <u>Site launch documentation</u> in the <i>Cloud Guide</i> for full instructions on go live steps and requirements.)                                                                       |
| 3) | Fastly - Ensure that the Fastly module is enabled and configured, and that pages and blocks are cached correctly:                                                                                                    |
|    | Make sure that caching is enabled.                                                                                                    |
|    | Ensure that you have requested all required domain names. If you have added or changed domain names since onboarding, submit a support ticket to update the domain configuration.                                                                          |
|    | ■ Verify that Fastly is caching properly using the Fastly Magento Tester for <u>Staging</u> and <u>Production</u> environments.                                                                                                    |
|    | For complete set up instructions, see <u>Fastly set up</u> .                                                                                                    |

| 4) | Verify configuration for Fastly Image Optimization.                                                                                                    |  |  |  |
|----|----------------------------------------------------------------------------------------------------|--|--|--|
|    | Ensure that Fastly Image Optimization is enabled. See <u>Fastly Image Optimization</u> .                                                                                                    |  |  |  |
|    | Verify that the correct shield location is configured. See <u>Configure backends and Origin shielding</u> .                                                                                                    |  |  |  |
| 5) | WAF Information                                                                                                    |  |  |  |
|    | The WAF blocking service is available only after you have enabled and configured the Fastly caching service for your project.                                                                                                    |  |  |  |
|    | <ul> <li>WAF Provisioning-Provide your TAM with information about any security bots configured for your service so they can be accounted for when provisioning the WAF.</li> <li>WAF Troubleshooting-Understand how to troubleshoot incidents where the WAF blocks requests incorrectly (false positives). See <a href="Troubleshooting blocked requests">Troubleshooting blocked requests</a>.</li> </ul>                                                                         |  |  |  |
| 6) | SSL and DNS                                                                                                    |  |  |  |
|    | SSL (TLS) certificate has been applied to your domain.                                                                                                    |  |  |  |
|    | Magento provides a Fastly wildcard certificate. You can add individual domains if this is an internal requirement. To start using it, Magento needs to validate that you have ownership of the domain:                                                                                                    |  |  |  |
|    | Add Fastly TXT record to apex domain name within your DNS settings. You can find the Fastly TXT record in the Magento Commerce Cloud Onboarding UI, otherwise submit support ticket to obtain the TXT record. (link)                                                                                                    |  |  |  |
|    | Use the Dig utility to confirm that the TXT record has been added to the project configuration –dig TXT <domain.name></domain.name>                                                                                                    |  |  |  |
|    | ☐ Enable Sendgrid SPF and DKIM.—                                                                                                    |  |  |  |
|    | For Pro: Add the SendGrid CNAME records for each domain to your DNS configuration. You can find the SendGrid record information in the Magento Commerce Cloud Onboarding UI. If the information is not available or if you have added or changed domains on your project, submit a support ticket to request the configuration information. More information on configuring Sengrid can be found in the Magento DevDocs. By default the monthly limit is 12k transactional emails. |  |  |  |
|    | Use the dig utility to check the configuration: dig CNAME em. <domain_name> dig CNAME s1.domainkey.<domain_name> dig CNAME s2.domainkey.<domain_name></domain_name></domain_name></domain_name>                                                                                                    |  |  |  |

#### For Starter:

SendGrid is preconfigured for you during onboarding. You do not need to change your DNS configuration.

|    |      | Change the TTL value in your DNS configuration to the lowest possible value.                                                                                                    |
|----|------|----------------------------------------------------------------------------------------------------|
| 7) | Dep  | loyments                                                                                                    |
|    |      | Verify that your code base has been deployed and tested in Integration, Staging, and Production Environments. See <u>Test deployment</u> .                                                                                                    |
|    |      | Verify that your Cloud environment configuration follows deployment best practices-                                                                                                    |
|    |      | Check minification settings for HTML, Javascript, and CSS. See <u>Static content deployment strategies</u> in the <i>Cloud Guide</i> .                                                                                                    |
|    |      | Follow Zero downtime deployment configuration guidelines to prevent downtime during deployments on production.                                                                                                    |
| 8) | Test | ting and Troubleshooting                                                                                                    |
|    |      | Test Outgoing Emails                                                                                                    |
|    |      | Magento Commerce Cloud provides SendGrid Mail functionality for your Magento transactional emails.                                                                                                    |
|    |      | Set up Blackfire.                                                                                                    |
|    |      | See the Blackfire set up documentation in the <u>Magento Cloud Guide</u> and on the <u>Blackfire Support</u> site. Specifically, on the Blackfire site, follow the steps in the <u>Getting Started</u> section.                                                 |
|    |      | Any blockers with Magento?                                                                                                    |
|    |      | Perform Load and Stress testing on your production instance. Present the test results to your Magento Technical Account Manager.                                                                                                    |
|    |      | <b>WARNING:</b> When preparing a load test please <b>do not</b> send out live transaction emails (even to dummy addresses). Sending emails during testing can cause your project to reach the default send limit (12k) configured for SendGrid prior to launch. |
|    |      | How to Disable Email Communication: Go to Store > Configuration > Advanced > System > Email Sending Settings                                                                                                    |
|    |      | Perform penetration testing  Magento Commerce Cloud relies on a shared responsibility security model. To achieve PCI compliance the customized site will need to be penetration tested.                                                                         |
|    |      |                                                                                                    |

| 9) | Con | onfigurations                                                                                                    |  |  |  |
|----|-----|----------------------------------------------------------------------------------------------------|--|--|--|
|    |     | Switch indexing to update on schedule (See Indexing modes.)                                                                                                    |  |  |  |
|    |     | Use the latest version of ECE Tools (See Release notes for the ece-tools package.)                                                                                                    |  |  |  |
|    |     | Use Elasticsearch or a third-party search tool instead of MySQL Search. MySQL Search is not recommended for use. (See <u>Setup Elasticsearch</u> .)                                                      |  |  |  |
|    |     | Add redirects and routes. (See Configure routes.)                                                                                                    |  |  |  |
|    |     | Note: You can configure routes different ways depending on what version of the PaaS your project is hosted                                                                                               |  |  |  |
|    |     | on. Contact your TAM for details.                                                                                                    |  |  |  |
|    |     | For Pro Projects: You must add redirects and routes to the routes.yaml file in the Integration Environment, and test the configuration in that environment before moving them to Staging and Production. |  |  |  |
|    |     | For projects on V1 and V2 of the PAAS to apply routes.yaml file on staging and production environments, the client needs to submit a ticket with routes.yaml file attached.                              |  |  |  |
|    |     | For all projects provisioned with Auto NGINX (V3 of PAAS) clients will be able to update routes without a ticket but will need to enable following routes.                                               |  |  |  |
|    |     | "http://{all}/":<br>type: upstream<br>upstream: "mymagento:http"                                                                                                    |  |  |  |
|    |     | "https://{all}/":<br>type: upstream<br>upstream: "mymagento:http"                                                                                                    |  |  |  |
|    |     | For Starter Projects: Routes can be added within the Cloud Project UI or the `routes.yaml` file and applied on master environment without the need for a Magento support ticket.                         |  |  |  |
|    |     | Make sure XDebug is disabled if it was enabled during development. (See Configure Xdebug).                                                                                                    |  |  |  |
|    |     | Subscribe to the Magento status page.                                                                                                    |  |  |  |

Starter only] Configure health notifications

The default alert feature on Magento Commerce Cloud Starter environments provides notifications only for uptime monitoring of your domain. Configure additional notifications using the Magento Cloud CLI. See <u>Health notifications</u> in the Cloud Guide.

| [Starter only] Connect New Relic. (See Configure New Relic.) On Starter plans, you must configure New Relic before launching your site so that we can troubleshoot any issues. On Pro plans, New Relic is configured for you.                                |  |  |  |  |
|----------------------------------------------------------------------------------------------------|--|--|--|--|
| 10) Security                                                                                                    |  |  |  |  |
| Setup your Magento Security Scan                                                                                                    |  |  |  |  |
| Magento security scan is a useful tool that helps discover outdated software versions, incorrect configuration and potential malware on your site. Sign up, schedule it to run often, and make sure emails are sent to the right technical security contact. |  |  |  |  |
| Complete this task during UAT. If you use the periodic scans option be sure to schedule scans at low demand times. See the <u>Security Scan</u> page in your Magento Account. You must log in to your Magento account to access the Security scan.           |  |  |  |  |
| Change default settings for the Magento admin                                                                                                    |  |  |  |  |
| Change the admin password. (See Configuring Admin Security.)                                                                                                    |  |  |  |  |
| Change the admin URL. (See <u>Using a custom Admin URL</u> .)                                                                                                    |  |  |  |  |
| Remove any users no longer on the project. (See <u>Create and manage users.)</u>                                                                                                    |  |  |  |  |
| Passwords for administrators configured. (See <u>Admin Password Requirements.)</u>                                                                                                    |  |  |  |  |
| Configure two-factor authentication. (See <u>Two-Factor Authentication</u> )                                                                                                    |  |  |  |  |
|                                                                                                    |  |  |  |  |

### **Go Live**

When it is time to cutover, please perform the following steps:

#### For Pro Projects:

- 1. Update base admin URL
- 2. Update A and CNAME records for each of your domains and hostnames
- 3. Wait at least 5 minutes
- 4. Restart web browser
- 5. Test your website

#### **For Starter Projects:**

- 1. Add the new production domain to the domains tab in the Cloud UI
- 2. Update base admin URL
- 3. Update A and CNAME records for each of your domains and hostnames
- 4. Wait at least 5 minutes
- 5. Restart web browser
- 6. Test your website

#### If you have an issue blocking your go-live:

If you encounter any problems any issues preventing you from launching during your cutover, the fastest method to get proper timely support is to utilize our help desk and open a ticket with the reason "Unable to launch my store" and calling the hotline support number: +1 (310) 945-1310.

### **Post Go-Live**

Once your site is live email your TAM and CSM. The TAM will perform the following tasks as soon as the site is verified to be launched with Fastly enabled and caching:

- Tag the cluster as live and create a support ticket to activate High SLA monitoring.
- Activate Pingdom checks for uptime monitoring
- Enable Magento Business Intelligence (for Commerce Pro Only). For Commerce Starter please follow our
  documentation on enabling MBI Essentials for <u>Magento Commerce Starter</u>.

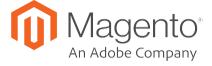